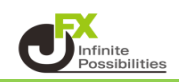

1 取引画面で表示しているレートパネルやチャートなどの各パネルを自動整列させることができます。 取引画面下部から自動整列したいタブをクリックします。

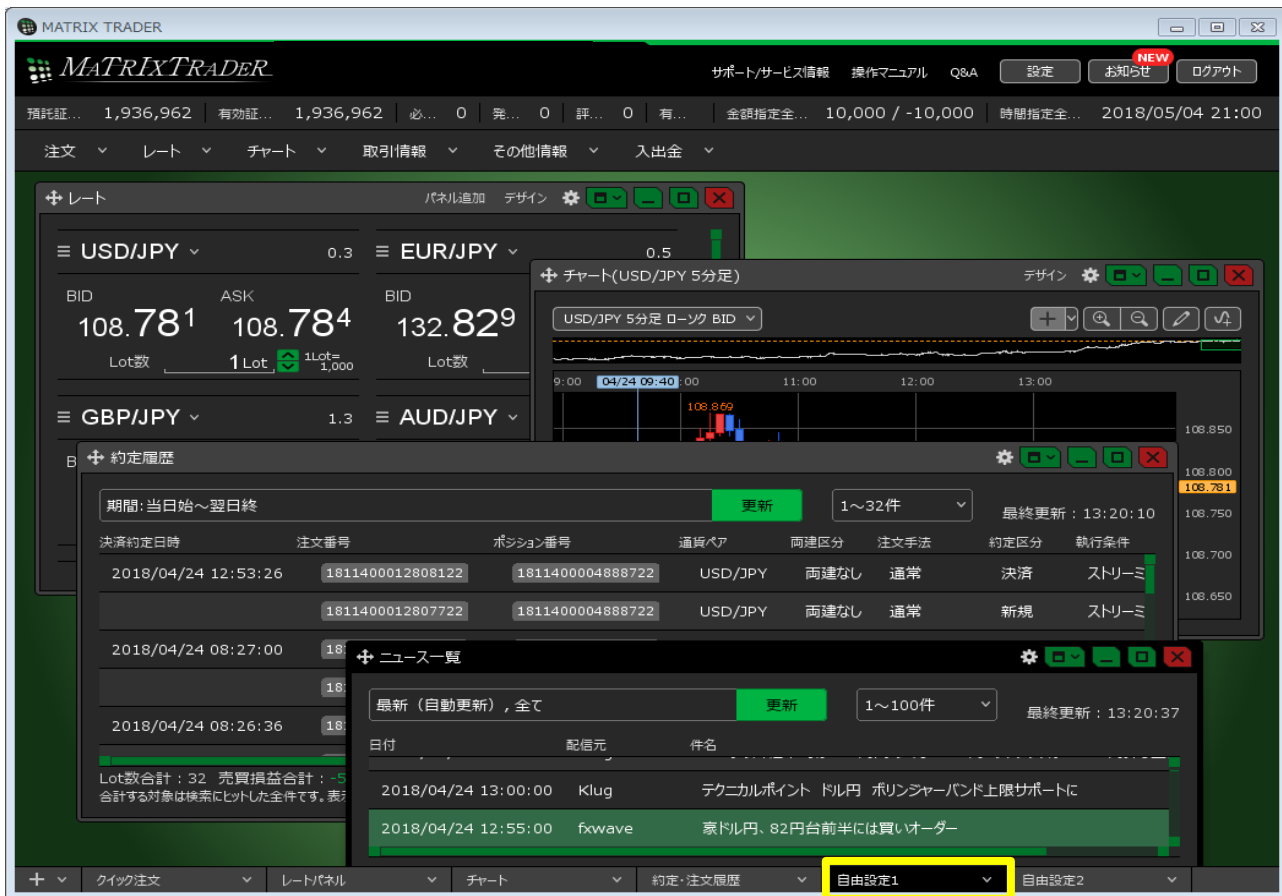

2 【ウィンドウ整列】をクリックします。

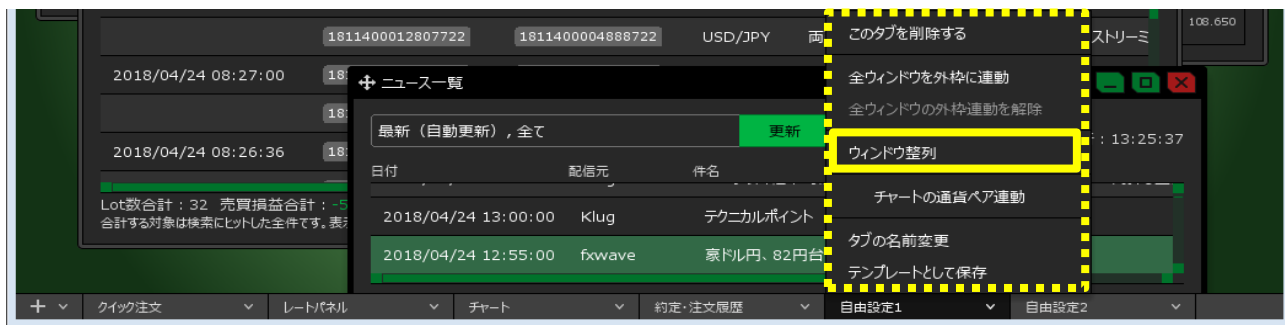

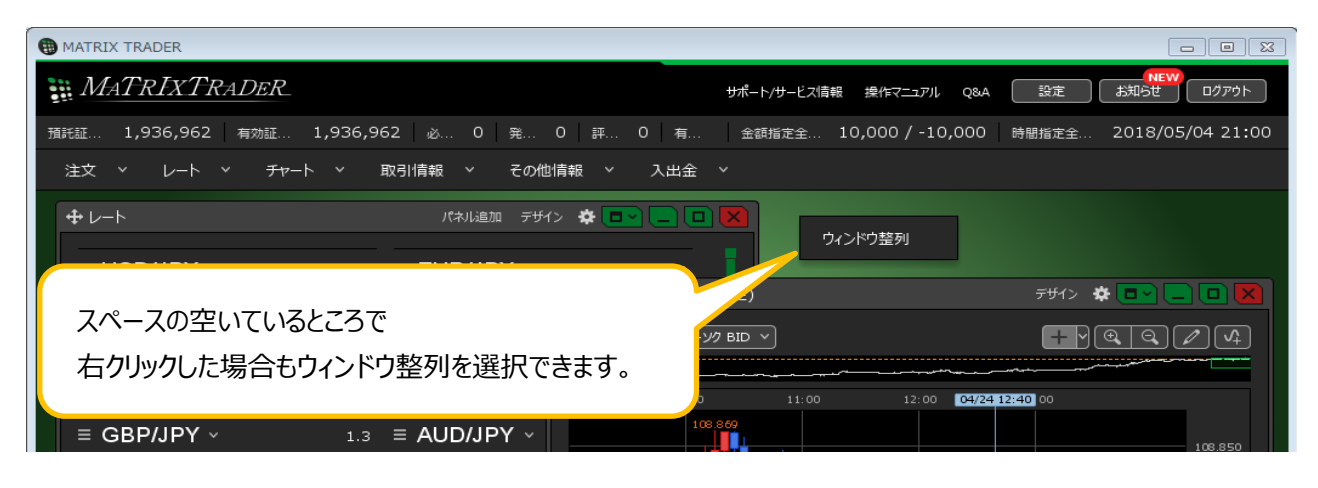

3 開いているウィンドウが整列しました。

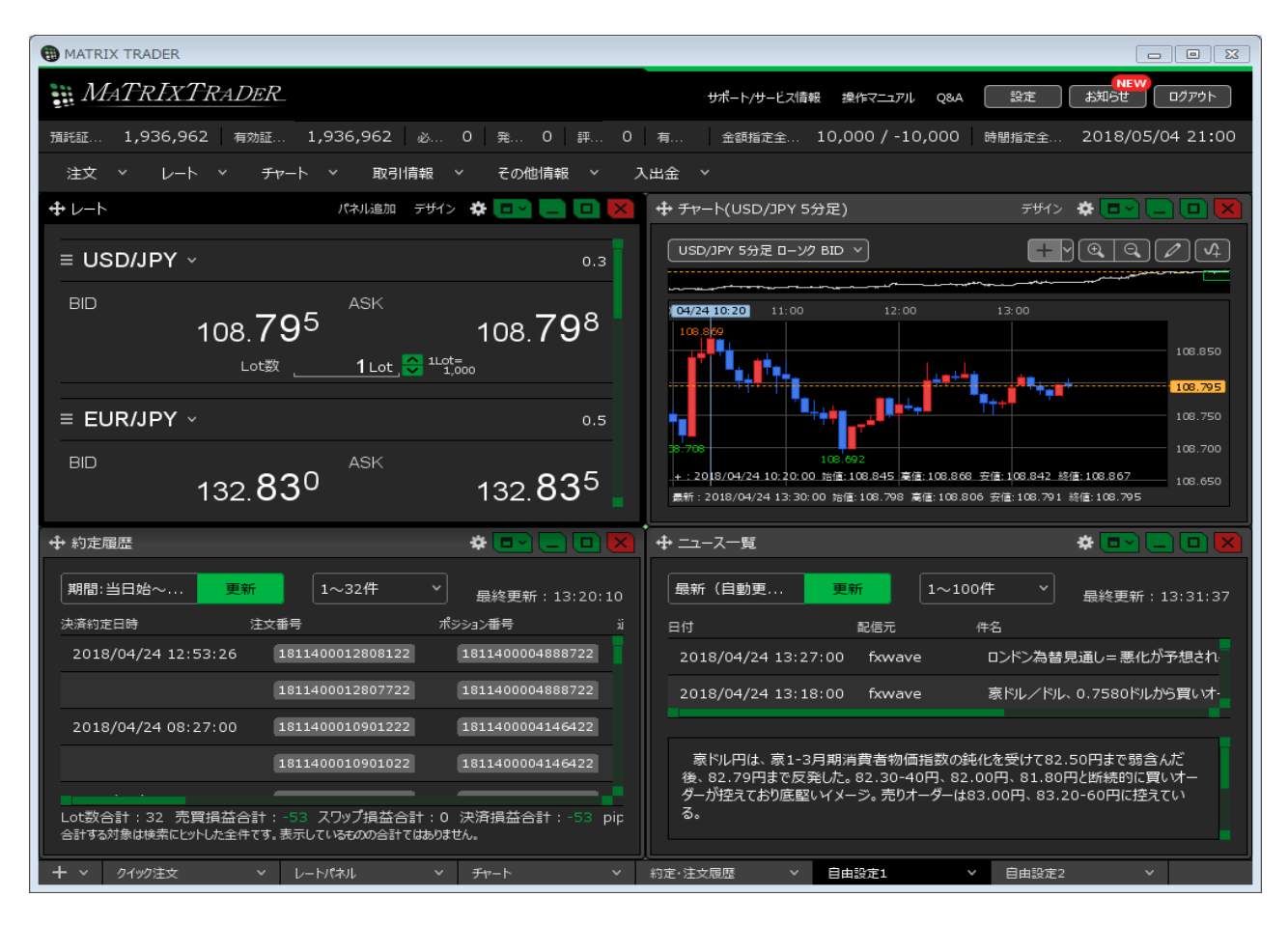